## 고객에게 Smart Account를 요청하는 방법

## 목차

외부 고객/파트너 전용: 이 지침은 고객/파트너가 직접 다음 작업을 수행하여 문제를 해결하는 데 도 움이 되도록 제공됩니다. 지침에 따라 고객/파트너에게 문제가 발생하는 경우, 해당 고객/파트너에 게 라이센싱 지원(https://www.cisco.com/go/scm)으로 케이스를 열어 [해결하도록](https://www.cisco.com/go/scm) 요청하십시오. 라 이센스 지원 팀 외부의 내부 Cisco 리소스인 경우 직접 이러한 작업을 수행하지 마십시오.

시작하기 전에 다음 데이터가 있는지 확인합니다.

• 활성 Cisco.com 계정

다음 단계를 수행하십시오.

1단계: [Cisco Software Central로](https://software.cisco.com/) 이동하여 cisco.com 접속 정보를 사용하여 로그인합니다.

2단계: Smart Licensing 섹션의 New customer Accounts(새 고객 어카운트)에서 Request smart Account(스마트 어카운트 요청)를 클릭합니다.

3단계: Request a Smart Account for Your Customer(고객을 위한 Smart Account 요청) 페이지에서

- a) Identify the Account Name and Customer(어카운트 이름 및 고객 확인) 섹션에서 아래 정보 를 제공하십시오.
- 계정 이름
- 고객 전자메일: 계정 생성을 승인할 사람의 전자메일 주소입니다.
- 계정 도메인
- 고객 메모
- b) Add Users to the Account(어카운트에 사용자 추가) 섹션에서 아래 정보를 제공하십시오.
- 사용자 이메일: 이 계정에 액세스할 수 있어야 하는 사용자의 이메일 주소를 제공합니다.
- 추가된 사용자 참고 사항

4단계: Send Request(요청 보내기)를 클릭합니다.

단계 결과: 요청 검토 대화 상자가 표시됩니다.

5단계: Review Request(요청 검토) 대화 상자에서 요청 세부사항을 검토하고 Send Request(요청 보내기)를 클릭합니다.

단계 결과: 임시 Smart Account 생성을 알리는 Smart Account Request Complete(Smart Account 요청 완료) 알림 메시지가 표시됩니다.

6단계: 고객이 회사의 Smart Account 활성화 방법에 대한 지침이 포함된 이메일을 받습니다. 고객

이 Smart Account를 활성화하면 확인 이메일이 발송됩니다.

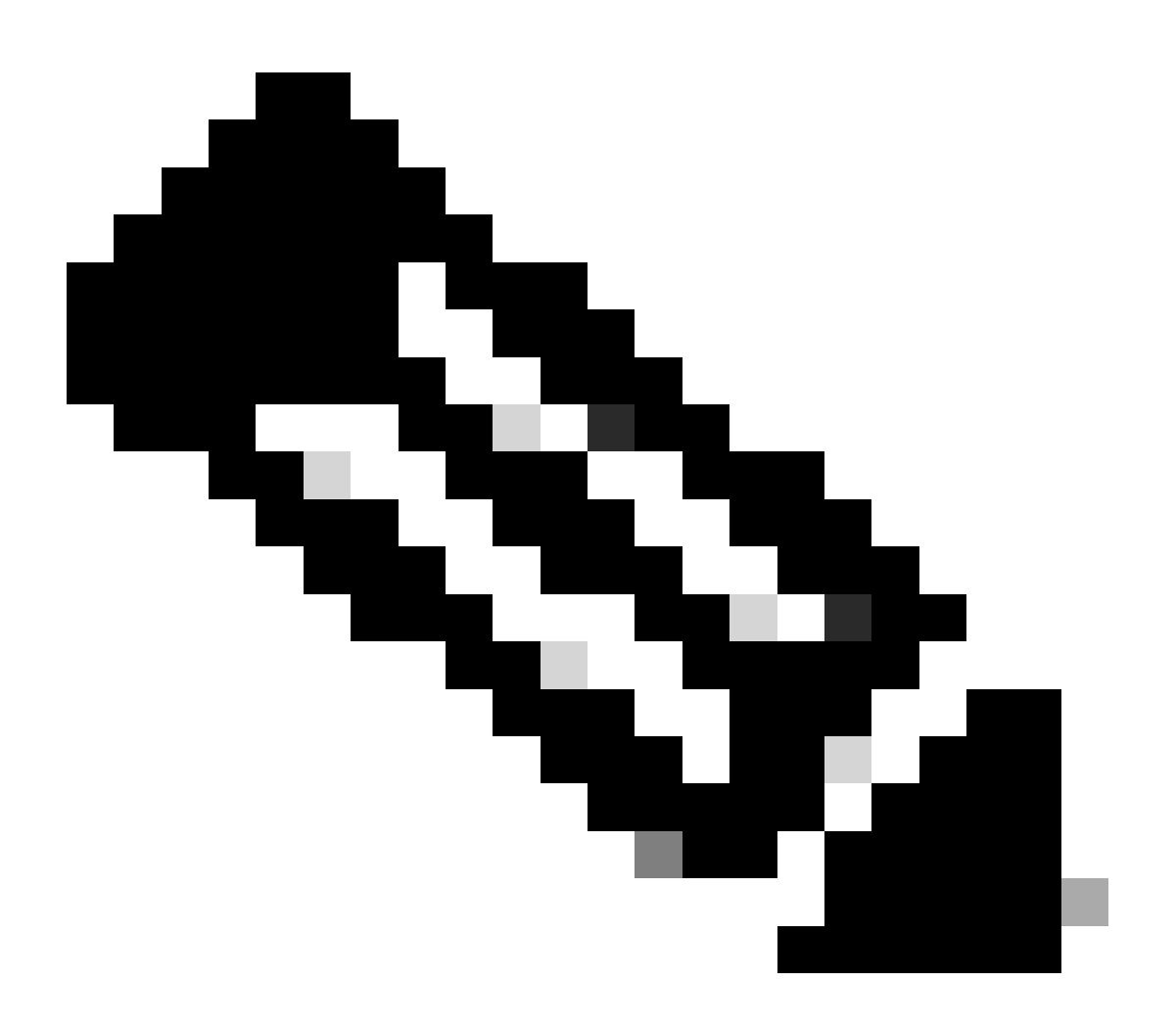

참고: Cisco는 보안 목적으로 Smart Account 시스템 검사를 정기적으로 수행합니다. Smart Account가 대기 중 상태로 생성되어 고객의 수락을 기다립니다. 고객이 90일 이내에 요청 을 수락하지 않으면 소멸되며, Cisco는 여기에 제공된 주소로 고객에게 이메일을 통해 알립 니다. 고객이 준비되면 고객에게 새 Smart Account를 요청하기만 하면 됩니다.

문제 해결:

이 프로세스에 문제가 발생하여 해결할 수 없는 경우, 소프트웨어 라이센싱 옵션을 사용하여 [SCM\(Support Case Manager\)에](https://mycase.cloudapps.cisco.com/case?swl)서 라이센싱 케이스를 여십시오.

이 문서의 내용에 대한 피드백은 [여기에 제출하십시오.](https://app.smartsheet.com/b/form/b4046460ebdf4287bba6c3de30bd39b9)

이 번역에 관하여

Cisco는 전 세계 사용자에게 다양한 언어로 지원 콘텐츠를 제공하기 위해 기계 번역 기술과 수작업 번역을 병행하여 이 문서를 번역했습니다. 아무리 품질이 높은 기계 번역이라도 전문 번역가의 번 역 결과물만큼 정확하지는 않습니다. Cisco Systems, Inc.는 이 같은 번역에 대해 어떠한 책임도 지지 않으며 항상 원본 영문 문서(링크 제공됨)를 참조할 것을 권장합니다.